## Dynamic Routing

# Routing Protocols

- Interior Routing Protocols RIP , IGRP ,OSPF
- Exterior Routing Protocols
	- BGP

## Zebra

- • GNU Zebra is free software that manages TCP/IP based routing protocols.
- ItsupportsBGP -4protocolasdescribedin RFC1771 (ABorder GatewayProtocol4)aswellasRIPv1,RIPv2andOSPFv2
- Zebraisuniqueinitsdesigninthatithasaprocessforeach protocol
- • Zebra also supports special BGP Route Reflector and Route Server behavior

### System Architecture

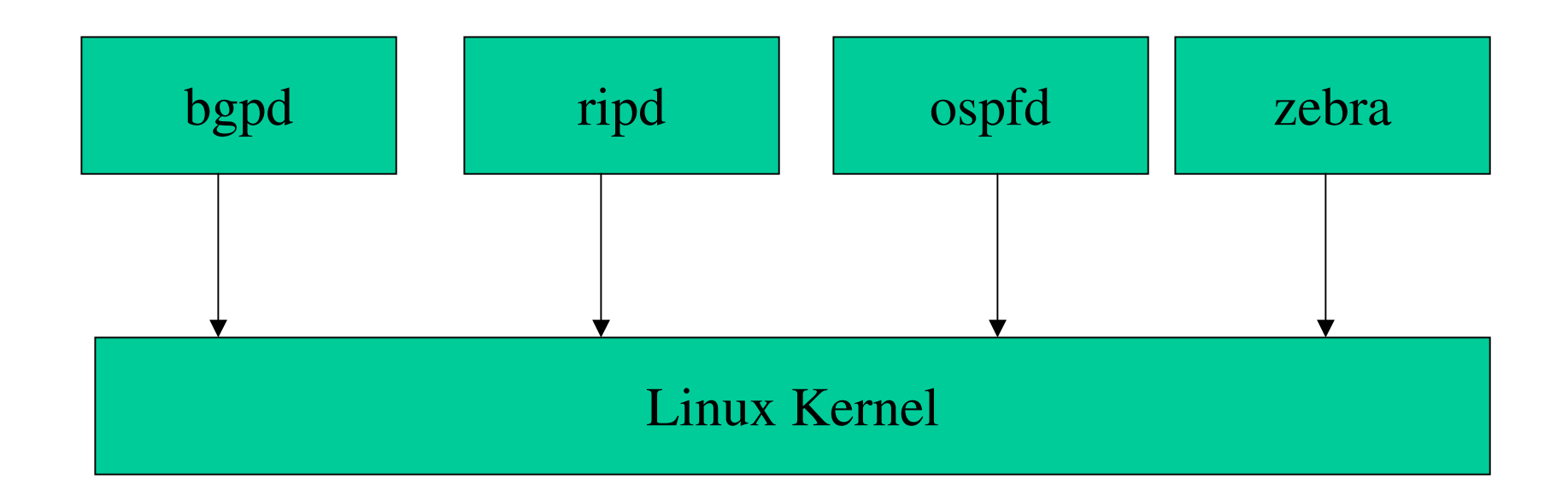

# Supported Platforms

- GNU/Linux 2.0.37
- $\bullet$ GNU/Linux 2.2.x
- GNU/Linux 2.3.x
- FreeBSD 2.2.8
- FreeBSD 3.x
- FreeBSD 4.x
- NetBSD 1.4
- $\bullet$ OpenBSD 2.5
- Solaris 2.6
- Solaris 7

#### Basic commands

- There are five routing daemons in use, and there is one manager daemon
	- •ripd, ripngd, ospfd, ospf6d, bgpd
	- zebra

# Installing

- $\bullet$  Get the zebra rpm package which comes with the common distributions
- $\bullet$ • Install zebra on your machine
- •• Make sure that there is zebra conf file in /etc
- •If not there then create one

## Running Zebra

[root@classroom root]# service zebra start Starting zebra: [root@classroom root]# |

 $\mathbf{L}$  $0K$  ]

#### Zebra.conf file

[root@classroom root]# [root@classroom root]# [root@classroom root]# clear [root@classroom root]# service zebra start Starting zebra: [root@classroom root]# vi /etc/zebra.conf hostname classroom password kcm enable password cisco line vty login password kishor

T.  $0K<sub>1</sub>$  [root@classroom root]# telnet localhost zebra Escape character is ""]" Connected to localhost. Trying 127.0.0.1...

Copyright 1996-2002 Kunihiro Ishiguro. Hello, this is zebra (version 0.93b).

User Access Verification

OSPF,  $\mathbf{I}$  $\circ$  $-$  RIP,  $\,$ static,  $R$  $-$  selected route,  $\pi$  - FIB route  $\frac{1}{32}$ kernel route,  $C -$  connected, show ip route  $BGP, >$ đ  $\overline{1}$ classroom# Codes: K classroom> classroom# classroom# Password: Password: Å

169.254.0.0/16 is directly connected, ethl 172.16.100.0/24 via 192.168.100.1, ethl 10.38.0.0/16 via 192.168.100.100, eth1 127.0.0.0/8 is directly connected, lo<br>127.0.0.0/8 is directly connected, lo K>\* 0.0.0.0/0 via 203.78.162.97, eth0 k>\*  $K^*$  $\sum_{i=1}^{n}$  $\stackrel{*}{\circ}$ k>≠

192.168.10.0/24 via 192.168.100.1, eth1

ю\*

[root@classroom root]# telnet localhost zebra Escape character is '']'. Connected to localhost. Trying 127.0.0.1...

Copyright 1996-2002 Kunihiro Ishiguro. Hello, this is zebra (version 0.93b).

User Access Verification

classroom(config)# int ethl IFMAME Interface's name classroom(config)# int classroom(config-if)# classroom# config t dlassroom(config)# classroom(config)# d classroom> classroom# Password: Password:

classroom# show int ethl

Interface ethl

index 3 metric 1 mtu 1500 < UP, BROADCAST, RUMMING, MULTICAST> HUaddr: 00:80:ad:02:63:ce

inet 192.168.100.100/24 broadcast 192.168.100.255

 $\Rightarrow$ input packets 6372092, bytes 1165025360, dropped 0, multicast packets input errors  $0$ , length  $0$ , overrun  $0$ , CRC  $0$ , frame  $0$ , fifo  $0$ , missed  $0$ output errors 0, aborted 0, carrier 0, fifo 0, heartbeat 0, window 0 output packets 4943561, bytes 2147483647, dropped 0

dlassroom#

collisions 336139

[root@classroom root]# service ospfd start Starting ospfd:<br>[root@classroom root]# service bopd start [root@classroom root]# <mark>.</mark>

 $\approx$ 

[root@classroom root]# telnet localhost ospfd [root@classroom root]# service ospfd start [root@classroom root]# service bgpd start Escape character is "^]' Connected to localhost. Trying 127.0.0.1... Starting ospfd:

Copyright 1996-2002 Kunihiro Ishiguro. Hello, this is zebra (version 0.93b).

User Access Verification

OSPF Routing Process not enabled kishor# show ip route kishor# show ip ospf % Unknown command. kishor> en Password: Password: Password: kishor# kishor# kishor# kishor# kishor> kishor> kishor# kishor>

 $\blacksquare$ ¥

ш

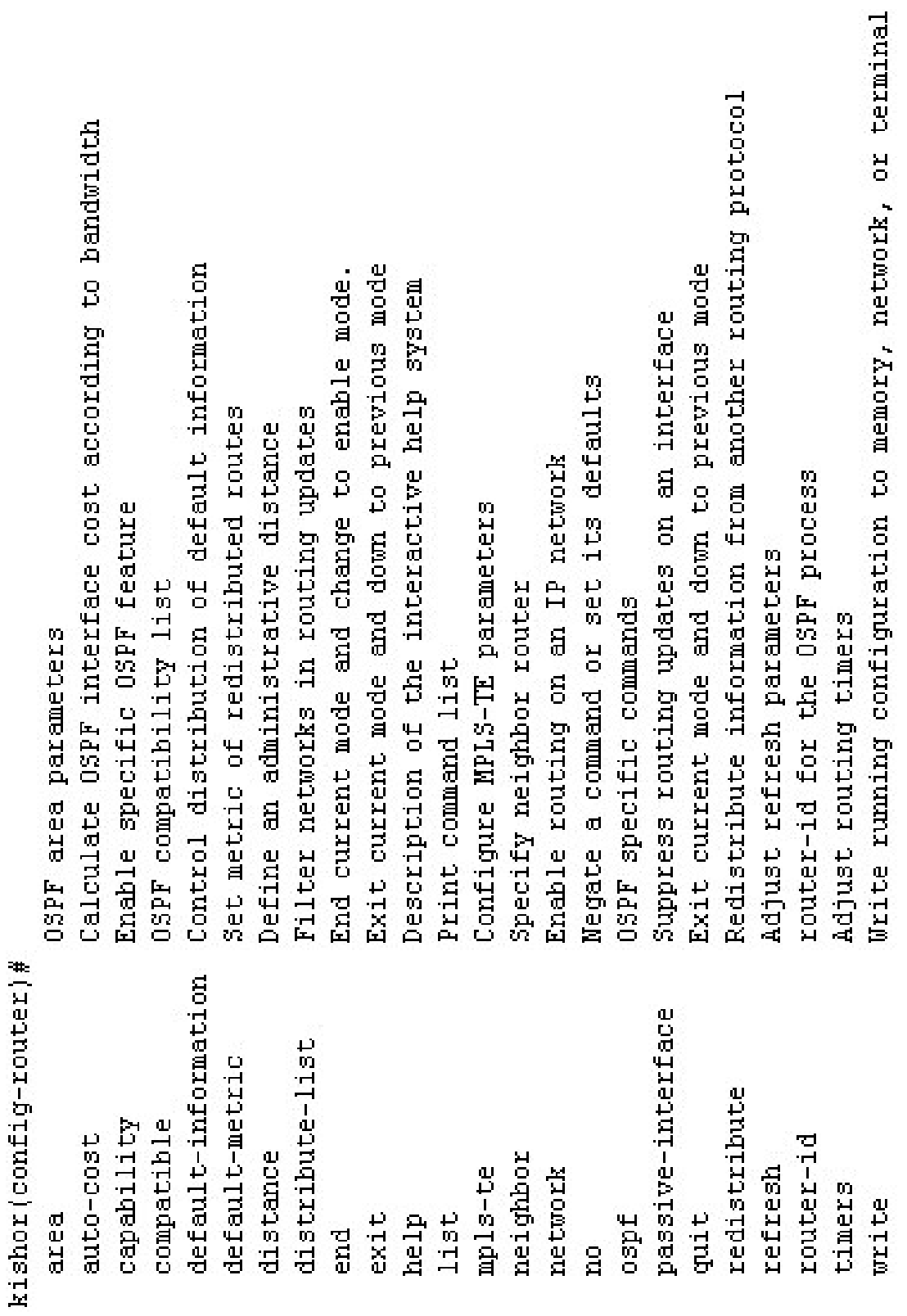

kishor (config-router)# network

A.B.C.D/M 03PF network prefix

kishor (config-router)# network 192.168.100.0

% There is no matched command.

kishor(config-router)# network 192.168.100.0

% Unknown command.

kishor(config-router)# network 192.168.100.0/24

% Command incomplete.

kishor(config-router)# network 192.168.100.0/24

area Set the OSPF area ID

kishor (config-router)# network 192.168.100.0/24 area as a decimal value <0-4294967295> 0SPF area ID

 $\frac{1}{1}$ 

'n

ï